# **MS Graph Mail Poller**

This plug-in provides an alternative to sending emails to an Appian process model when inbound email integration is requested. Instead of the email being forwarded to Appian, this plug-in reads the emails directly from the Exchange mailbox using the MS Graph API as described below:

- Reads the mailbox using the MS Graph API
- (Optionally) Converts the email to an EML file stored as an Appian document, with (optionally) attachments removed from it
- Store all email attachments as separate Appian documents
- Store all email metadata (subject, author, recipients, etc...) into a set of tables in the database

### **Deployment First Time Instructions**

To deploy and use the plugin, follow the steps below:

- Download the component from the App Market.
- Deploy the plugin through the admin console of your Appian site or by copying the plugin zip file to the plugins folder
- The zip file "MS Graph Mail Poller applications.zip" contains an example Appian application (version 21.4+) and the admin console settings needed to use the plugin. Use this to understand how to use it.
- Run the SQL scripts that correspond to your database. This will create the necessary tables in the database.
- The application is built for MySQL database. If you use Oracle, update the CDTs in the application with the XDSs found in the app/Oracle folder. \*\* When upgrading from the EWS Mail Poller, you can reuse the same tables, but be aware that there are addition columns to add.
- Deploy and configure the admin console settings using the properties customization file.

Alternatively, the credentials store required by the plugin can be created manually. It requires the following attributes:

- secret: The client secret belonging to the Azure application for this Appian application
- tenant: The tenant to use. Usually something like <CLIENT\_TENANT\_NAME>.onmicrosoft.com
- appicationID: the application ID (client ID) provided by the Azure team
- proxyUsername: In case you need to connect through an authenticated proxy
- proxyPassword: The password in case you need to connect through an authenticated proxy

In Azure, register an application for Appian to use client credentials. This application needs to have the relevant mailboxes in scope that it will need to connect to. For MSGraph permissions, the following are required: Type: Application Permission: Mail.ReadWrite

## **Upgrade Instructions**

**DISCLAIMER**: be aware that this version is NOT backwards compatible. The MS Graph API has undergone some larger changes, especially in the Authentication part. Deploying this plugin will thus break any existing mail poller nodes and you have to replace them with the smartservice found in this plugin.

To upgrade to this version of the plugin, follow the steps below.

- Download the component from the App Market.
- Deploy the plugin through the admin console of your Appian site or by copying the plugin zip file to the plugins folder
- The zip file "MS Graph Mail Poller applications.zip" contains an example Appian application and the admin console settings needed to use the plugin. Use this to understand how to use it.
- Run the upgrade SQL script 'MySQLv3.1.0 changes.sgl' from the MySQL folder. These will add the columns to the database that are not there yet, but required for this version. If you are not using mySQL / MariaDB, use it to generate a version for your own database platform.
- Update the admin console settings for the secure credential store. One of the changes is in the tenant that should no longer contain the full URL, but only the tenant name (or id), remove the <https://login.microsoftonline.com/>part from the tenant, as well as the trailing /.
- Replace the old smartservice with the new one. Remap both input and output parameters.

### **MS Graph Mail Poller To DB Smart Service**

Takes all emails from the given account inbox (including possible subfolders) and adds entries directly to a database table.

- The original email is saved as an EML document (with attachments optionally removed).
- Each email attachment is saved as its own document
- The database tables store the Appian document ids, email recipients, subject and body (text and HTML), importance and the date fields related to the email. Additionally, an immutable (within the target mailbox) Graph message id is stored, which can be used to interact further with the email message (outside of this plugin).
- Enable/disable generation of the EML
- Toggle eml persistence behaviour between including attachments, without attachments, or potentially both
- Toggle item attachment persistence behaviour between as Appian document and in-line within email body
- Toggle inline image swapping, which if enabled will convert inline HTML images to their corresponding Appian (opaque) document URLs

The database tables store the Appian document ids, email recipients, subject and body (text and HTML), importance and the date fields related to the email. Additionally, an immutable (within the target mailbox) Graph message id is stored, which can be used to interact further with the email message (outside of this plugin).

NB If you choose to store the email as an EML document *and* choose to have the attachments removed from the EML document, you will not see any **mailbox aliases** recorded in the to, cc or bcc fields. Otherwise, if a mailbox alias is used in the to, cc or bcc field it will appear in the EML file and database

fields. Mailbox aliases can be useful in identifying the type or purpose of an email received to a common single mailbox, so it is recommended to keep attachments in the stored EML document for this reason.

Emoji's are removed from the subject and body before saving to the database. The EML file is unchanged and will contain the emoji's. MSGraph will strip any potential unsafe HTML content from the Body if the ContentType is HTML.

The number of emails this smart service can read per minutes will depend on the network speed and average size of the email. It is typically between 10 and 30 per minute. If you expect a fairly constant load of emails, using the [Transaction manager](https://community.appian.com/b/appmarket/posts/transaction-manager) to handle the emails themselves is highly recommended

#### **Node Inputs**

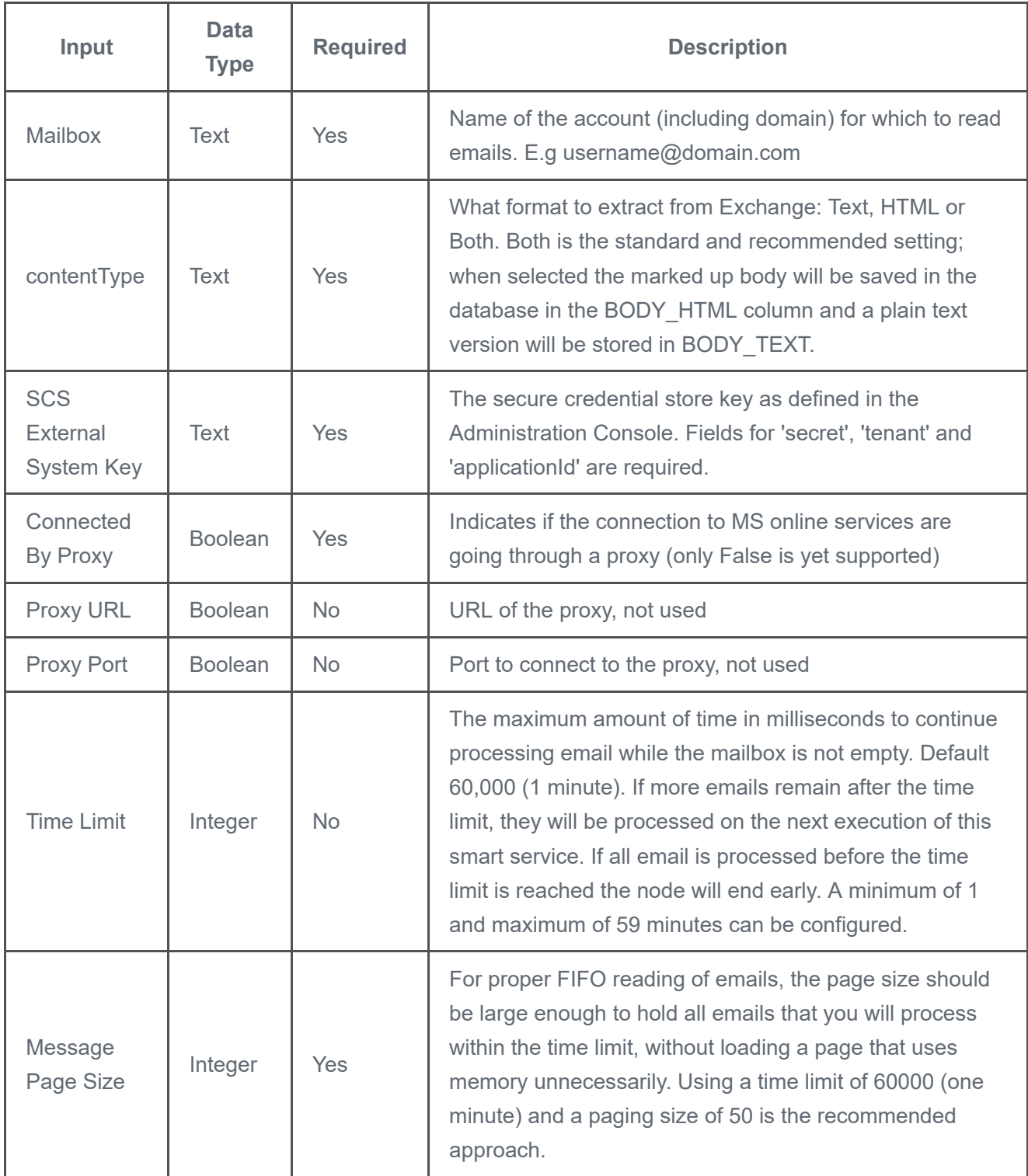

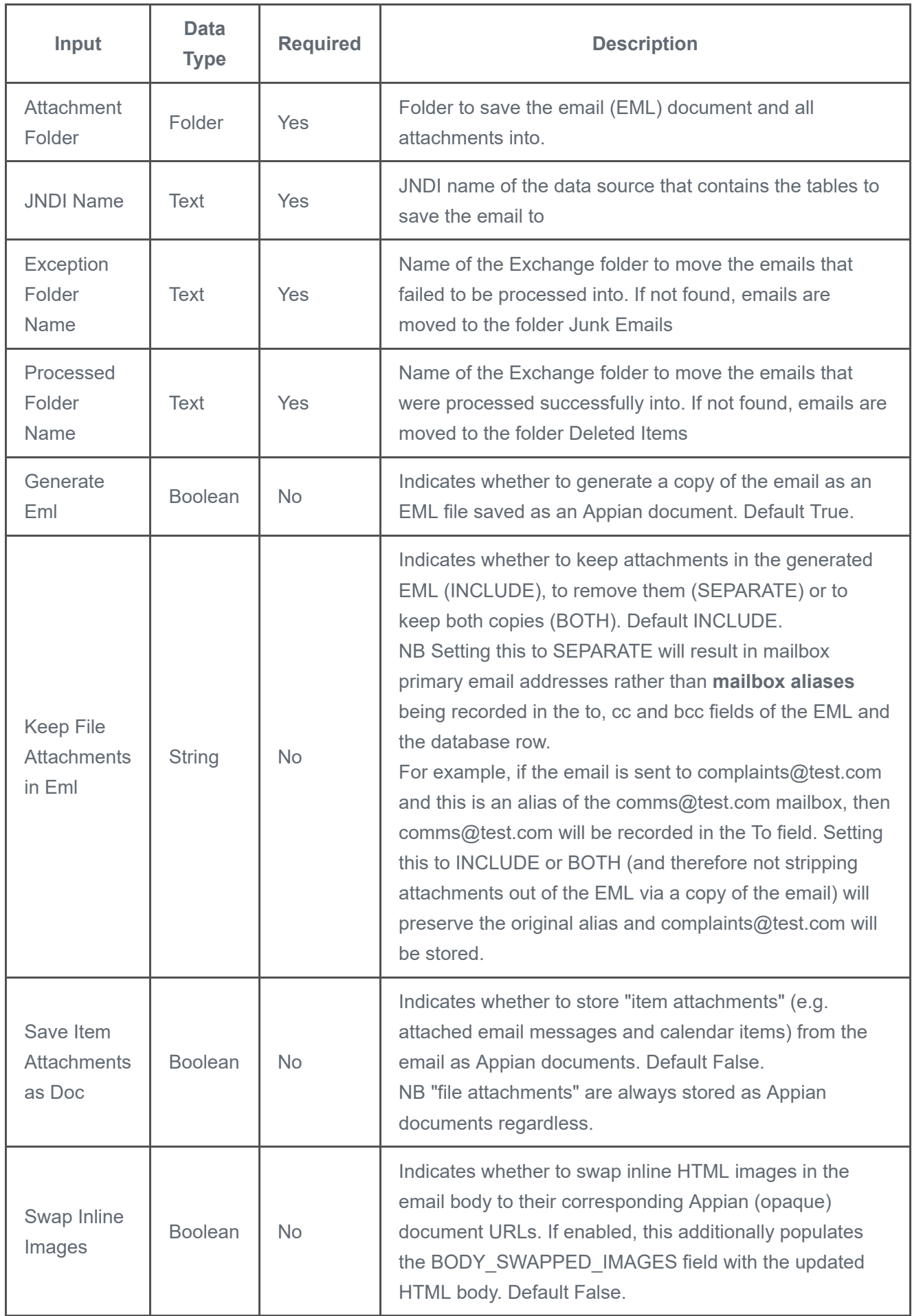

#### **Debugging**

If debugging is required, add the following to your log properties file (<APPIAN\_HOME>/deployment/web.war/WEB-INF/resources/appian\_log4j.properties). log4j.logger.com.appiancs.msgraphmail=DEBUG

NB If you have a webserver in front of Appian, make sure to put this on the webserver as well in the documentRoot.

#### **Node Outputs**

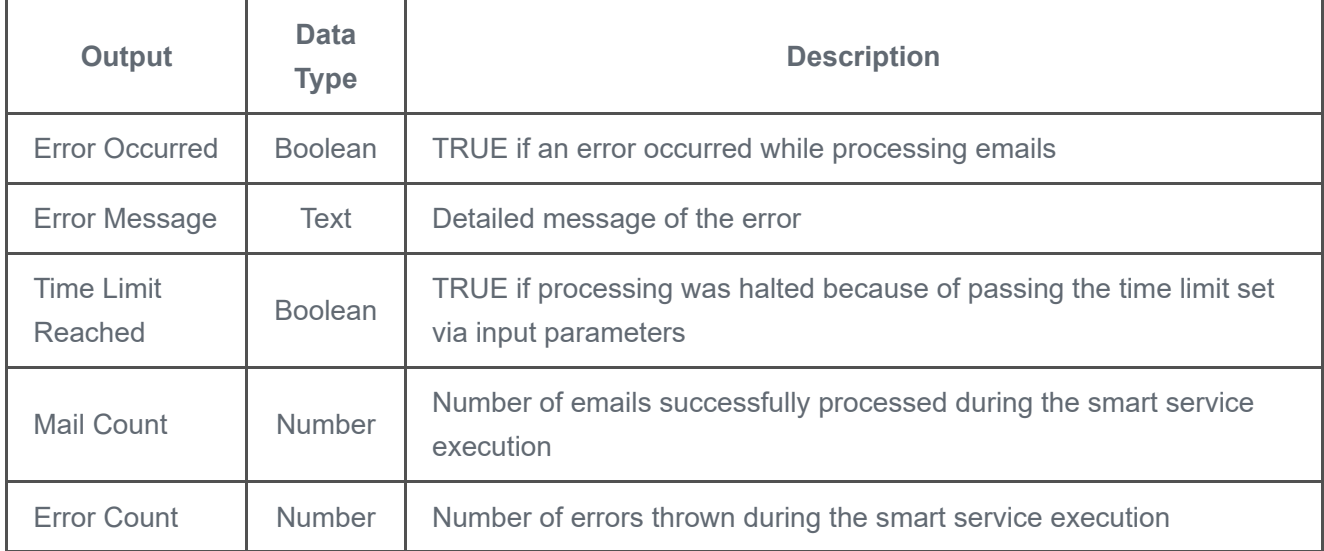